Escrito por adrianvaca

Primero que nada, debes saber que esta librería es exclusiva para el compilador Borland C++ 5.5 , por lo que

debes tenerlo instalado y configurado corréctamente, si no es así usas los siguientes enlaces antes de continuar con este manual:

 **Descarga del Borland C++ 5.5** Instalación del Borland C++ 5.5

[Este manual supone que has de](index.php?option=com_content&view=article&id=44:instalacion-borland-c-55&catid=35:compiladores&Itemid=55)[s](index.php?option=com_remository&Itemid=0&func=fileinfo&id=3)cargado el siguiente archivo:

Librería winbgi Borland C++ 5.5 (winbgiBcc55.zip)

Instalación de la librería

 1. Descomprime el archivo en cualquier directorio y verás que aparece la carpeta winbgi y que trae consigo algunos ficheros:

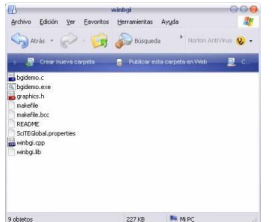

 2. Primero que nada vamos a suponer que tienes instalado el compilador en C:BorlandBCC 55 que es el

directorio por defecto. Lo que hay que hacer es simplemente copiar los archivos indicados a continuación, si te pide reemplazar acepta ya que algunos archivo son actualizados:

Archivo -> Carpeta destino

 graphics.h -> C:BorlandBCC55Include winbgi.lib -> C:BorlandBCC55Lib SciTEGlobal.properties -> C:BorlandBCC55Bin

 3. Listo, no hay que hacer nada más, los demás archivos que ves tienen el código fuente de la librería si quieres ver como está hecha. Por ejemplo si ejecutas el programa bgidemo.e

## **Instalación de winbgi con Borland C++ 5.5**

Escrito por adrianvaca Domingo, 20 de Marzo de 2011 12:21 -

ver ejemplos del poder de esta librería.

xe puedes

Prueba de la librería

 1. Abre el programa: Sc1.exe que está en C:BorlandBCC55Bin escribe lo siguiente en el y guárdalo como graficos.cpp

```
en
```
:

C:BorlandBCC55Bin

```
 codeDivStart()#include <stdio.h>
#include <stdlib.h> 
#include <graphics.h>
```

```
 void main( ) { 
       int    GraphDriver;  /* The Graphics device driver */
  int GraphMode; /* The Graphics mode value */
  int ErrorCode; /* Reports any graphics errors */
       initgraph(&GraphDriver, &GraphMode, "");
  ErrorCode = graphresult(); \frac{1}{2} Read result of initialization*/
  if( ErrorCode != grOk ) \qquad \qquad Error occured during init \qquad \qquad /
       {
            printf(" Graphics System Error: %s", grapherrormsg( ErrorCode ) );
            exit( 1 );
       }
       while(!kbhit())
            putpixel(random(640), random(480), random(16));    
       closegraph();
```

```
 }
```
 2. Presiona CTRL+F7 para compilar el programa y observa el resultado de la compilación en la parte baja de la ventana:

## **Instalación de winbgi con Borland C++ 5.5**

Escrito por adrianvaca Domingo, 20 de Marzo de 2011 12:21 -

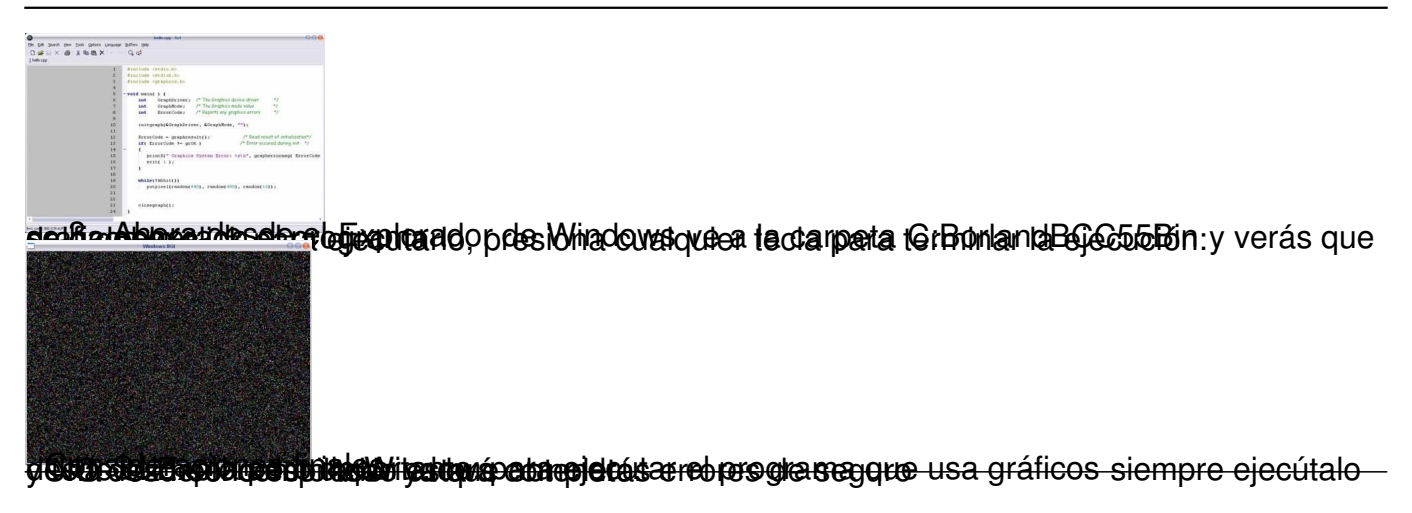